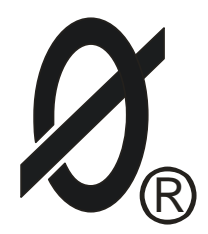

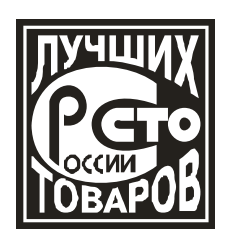

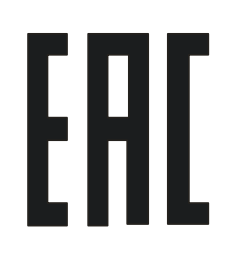

Реле диагностики контактора

# **Смартреле С-133/1, Смартреле С-133/2, Смартреле С-133/3**

*ПАСПОРТ ЮИПН 411711.133 ПС*

Разработчик – ООО «СибСпецПроект», г.Томск [www.smartrele.ru](http://www.smartrele.ru/)

2017

1.1.Настоящий паспорт является документом, устанавливающим правила эксплуатации, транспортирования и хранения Реле диагностики контактора типа Смартреле С-133 (далее - реле).

1.2.Перед началом эксплуатации реле необходимо внимательно ознакомиться с настоящим паспортом.

1.3.При покупке реле проверяйте его комплектность, отсутствие механических повреждений, наличие штампов и подписей торгующих организаций в гарантийных талонах и предприятия-изготовителя в свидетельстве о приемке.

## 2.НАЗНАЧЕНИЕ

2.1 Реле предназначено для установки в оперативных цепях управления электромагнитными реле, магнитными пускателями и контакторами (далееконтакторами) на номинальное напряжение 220 В переменного тока частоты 50 Гц.

2.2 Реле контролирует техническое состояние электромагнитной системы контактора путем контроля приведенного\* тока потребления катушки управления (в режиме удержания).

 При выходе тока потребления за установленные пределы (максимальное и минимальное значение), недопустимые или опасные для дальнейшей эксплуатации контактора, реле выдает аварийный сигнал в виде замкнутого управляющего контакта.

 Аварийный сигнал реле может быть использован для оповещения обслуживающего персонала о необходимости ремонта или замены контактора, а при необходимости и для его аварийного отключения.

2.3 Реле изготавливается трех номиналов в зависимости от диапазона тока потребления контактора.

Реле типа С-133/1 предназначено для диагностики контакторов с током потребления катушки управления от 20 до 200 мА при поминальном напряжении 220 В (мощность от 4 до 45 ВА).

Реле С-133/2 предназначено для диагностики контакторов с током потребления катушки управления от 50 до 500 мА при поминальном напряжении 220 В (мощность от 10 до 110 ВА).

Реле типа С-133/3 предназначено для диагностики контакторов с током потребления катушки управления от 200 до 2000 мА при поминальном напряжении 220В (мощность от 40 до 450 ВА).

2.3 Уставки реле по максимально-допустимому и минимально-допустимому току контактора устанавливаются самим потребителем для конкретного типа контактора.

2.3.1 Регулировка уставок реле может быть выполнена с помощью персонального компьютера через Адаптер USB ЮИПН 203127.001 (рис.3, изготавливается и поставляется отдельно по требованию заказчика).

Один Адаптер USB может обслуживать любое количество реле.

2.3.2 Регулировка уставок реле может быть выполнена с помощью пульта управления ПУ-04С (изготавливается и поставляется отдельно по требованию заказчика).

Один пульт может обслуживать любое количество реле.

2.4 Питание реле осуществляется от оперативной цепи управления контактором номинальным напряжением 220 В переменного тока.

2.5 Реле изготавливается в исполнении УХЛ категории 3 по ГОСТ 15150-69 и предназначено для работы при температуре окружающей среды от -40 до +40 ºС при относительной влажности до 98% при температуре +25 ºС.

Степень защиты корпуса реле — IP60.

*\* Примечание*: Приведенным током считается значение тока катушки контактора при номинальном напряжении 220В.

3. ТЕХНИЧЕСКИЕ ХАРАКТЕРИСТИКИ РЕЛЕ

3.1 Мощность, потребляемая реле от сети переменного тока напряжением от 180 до 250 В частоты 50 ± 2Гц, - не более 0.5 Вт.

3.2 Ток, коммутируемый управляющим контактом реле, – не более 50 мА при переменном напряжении от 180 до 250 В.

3.3 Габаритные размеры реле - не более 35 х 95 х 42 мм.

- 3.4 Масса реле не более 100 г.
- 3.5 Средний срок службы не менее 10 лет.

# 4. КОМПЛЕКТНОСТЬ

В комплект поставки реле входят:

Реле Смартреле С-133 -1 шт. Паспорт на реле -1 шт.

По требованию заказчика в комплект поставки дополнительно могут быть включены:

Адаптер USB **МИПН 203127.001** Пульт управления ПУ-04С ЮИПН 411711.025

# 5. УСТРОЙСТВО И ПРИНЦИП РАБОТЫ

5.1 Внешний вид, габаритные и установочные размеры реле показаны на рис.1. Схема включения реле в систему управления контактором приведена на рис 2.

5.2 Питание реле обеспечивается наличием переменного напряжения сети от  $\sim$ 180 до 250 В между его клеммами "L" (контакт 1) и "N" (контакт 4).

При подаче сетевого питания включается индикатор РАБОТА на панели реле.

Индикатор указывает на наличие питания реле и состояние контактора (включен/отключен).

Если контактор КМ отключен, индикатор РАБОТА горит непрерывно. Если контактор КМ включен, индикатор РАБОТА работает прерывисто (мигает) с интервалом около 0,5 секунд. Управляющий ключ реле (клеммы 5 и 6) при этом разомкнут.

5.3 Реле контролирует ток в цепи катушки управления контактора (между клеммами «L» и «T») и при выходе его значения за пределы, заданные уставками **Imax** и **Imin** включает мигающий индикатор «НЕИСПР».

Если неисправность не устранена в течение 5 секунд, реле переходит а режим АВАРИЯ, включается индикатор «АВАРИЯ» с одновременным замыканием управляющего ключа (клеммы 5 и 6).

Ключ может управлять маломощной нагрузкой (сигнальная лампа или промежуточное реле) с током потребления не более 50 мА.

5.4 Возврат реле в исходное состояние (сброс состояния АВАРИЯ) осуществляется снятием напряжения сетевого питания реле на время 3-5 секунд.

5.5 Бесконтактный разъем Х1 на панели реле предназначен для его подключения к ПК или пульту управления ПУ-04С.

## 6. УКАЗАНИЕ МЕР БЕЗОПАСНОСТИ

6.1.Bоизбежание поражения электрическим током все виды работ по монтажу и подключению реле допускается производить только при полном снятии напряжения в сети.

6.2.Запрещается эксплуатация реле во взрывоопасных помещениях.

#### 7.РАЗМЕЩЕНИЕ И МОНТАЖ

7.1.Реле устанавливается в электрических шкафах совместно с другим электрооборудованием. Для крепления в его корпусе предусмотрены два крепежных отверстия и крепление на DIN-рейку.

7.2.Подключение реле производится в соответствии со схемой рис.2.

## 8.ПОДГОТОВКА К РАБОТЕ И ПОРЯДОК РАБОТЫ

8.1 Для использования реле необходимо установить значения уставок предельных значений **Imax** и **Imin** , соответствующих конкретному контактору.

 8.2 Задание уставок может быть выполнено как после монтажа и подключения реле, так и в лабораторных условиях до монтажа реле в электросистему. Для обеспечения возможности программирования уставок достаточно подачи переменного напряжения сети 180-250 В между его выводами «L» и «N».

- 5 -

 8.3 Программирование уставок может выполняться изготовителем, если требование будет задано потребителем при заказе. В таком случае, установленные изготовителем параметры будут занесены в формуляр паспорта конкретного экземпляра реле.

8.4 Программирование уставок реле с помощью персонального компьютера

8.4.1 Для выполнения операции программирования в лабораторных условиях:

- подключить к выходу реле (клеммы "T" и "N") катушку управления контактора;
- соединить реле через разъем Х1 с ПК помощью Адаптера USB;
- подать на реле напряжение сетевого питания (клеммы ''L '' и ''N'').

8.4.2 Для выполнения операции программирования реле, установленного в электросистему:

- соединить реле через разъем Х1 с ПК с помощью Адаптера USB;
- включить контактор.

Предварительно в ПК должен быть установлен пакет программ (поставляется на диске в комплекте с Адаптером USB). Пакет программ может быть бесплатно установлен с сайта ООО «СибСпецПроект» [\(www.smartrele.ru\)](http://www.smartrele.ru/).

Если пакет программ был ранее установлен на Вашем ПК, то при первом использовании реле необходимо обновить программное обеспечение.

Порядок выполняемых операций:

- 1 Запустить программу START.exe;
- 2 В открывшемся окне программы нажать "Соединение USB";
- 2 В открывшемся окне программы (рис.4) отображаются значение приведенного тока **I''к** в цепи катушки контактора и значения уставок **Imax** и **Imin**

8.4.3 Зафиксировать значение приведенного тока контактора **I''к**, отображаемого в окне программы.

8.4.4 Установить значения уставки **Imax** на 5-10% больше зафиксированного значения тока **I''к**, для чего нажать на уставку **Imax**. В открывшемся дополнительном окне (рис.5) установить необходимое значение **Imax** и закончить операцию нажатием кнопки ''Записать''.

8.4.5 Установить значения уставки Imin на 5-10% меньше зафиксированного значения тока **I''к**, для чего нажать на уставку **Imin**. В открывшемся дополнительном окне (рис.5) установить необходимое значение **Imin** и закончить операцию нажатием кнопки ''Записать''.

8.5 Программирование уставок реле с помощью пульта управления ПУ-04С.

8.5.1 Для выполнения операции программирования в лабораторных условиях:

- подключить к выходу реле (клеммы ''T '' и ''N'') катушку управления контактора;

- соединить реле через разъем Х1с пультом ПУ-04С;

- подать на реле напряжение сетевого питания (клеммы ''L '' и ''N'').

8.5.2 Для выполнения операции программирования реле, установленного в электросистему:

- включить контактор;

- соединить реле через разъем Х1 с с пультом ПУ-04С.

8.5.3 Включить питание пульта нажатием кнопки ''Питание'', зафиксировать значение приведенного тока контактора **I''к**, отображаемого на дисплее пульта.

8.5.4 Установить значение уставки **Imax** на 5-10% больше зафиксированного значения тока **I''к** для чего нажать кнопку ВП пульта, и кнопками < > установить тебуемое значение.

8.5.5 Установить значение уставки **Imin** на 5-10% меньше зафиксированного значения тока **I''к** для чего нажать кнопку ВП пульта, и кнопками < > установить тебуемое значение.

9. ТЕХНИЧЕСКОЕ ОБСЛУЖИВАНИЕ

Реле в процессе эксплуатации технического обслуживания не требует.

10.СВИДЕТЕЛЬСТВО О ПРИЕМКЕ

Реле типа Смартреле С-133 / и постав в заводской № выпускаемое по ТУ 3425-001-79200647-2014, проверено и признано годным к эксплуатации.

Дата изготовления \_\_\_\_\_\_\_\_\_\_\_\_\_\_\_\_\_\_\_\_\_\_\_\_\_\_\_\_\_\_\_

Штамп ОТК \_\_\_\_\_\_\_\_\_\_\_\_\_\_\_\_\_\_\_\_\_\_\_\_\_\_\_\_\_\_\_\_\_\_\_\_\_

Подпись лиц, ответственных за приемку

11.ГАРАНТИИ ИЗГОТОВИТЕЛЯ

Изготовитель гарантирует нормальную работу реле при соблюдении условий эксплуатации в течение 36 месяцев с момента поставки при условии соблюдения потребителем правил эксплуатации.

12 МАРКИРОВКА

Маркировка наименования реле «Смартреле С-133» нанесена на его лицевой панели.

Серийный номер реле нанесен на его задней панели.

13.СВЕДЕНИЯ О СОДЕРЖАНИИ ДРАГОЦЕННЫХ МЕТАЛЛОВ.

Реле драгоценных металлов и сплавов не содержит.

14.СВЕДЕНИЯ О РЕКЛАМАЦИЯХ

Рекламации предъявляются потребителем предприятию-изготовителю в случае обнаружения дефектов при условии соблюдения правил эксплуатации реле в пределах гарантийного срока.

Реле возвращается предприятию-изготовителю в укомплектованном виде в упаковке, обеспечивающей его сохранность.

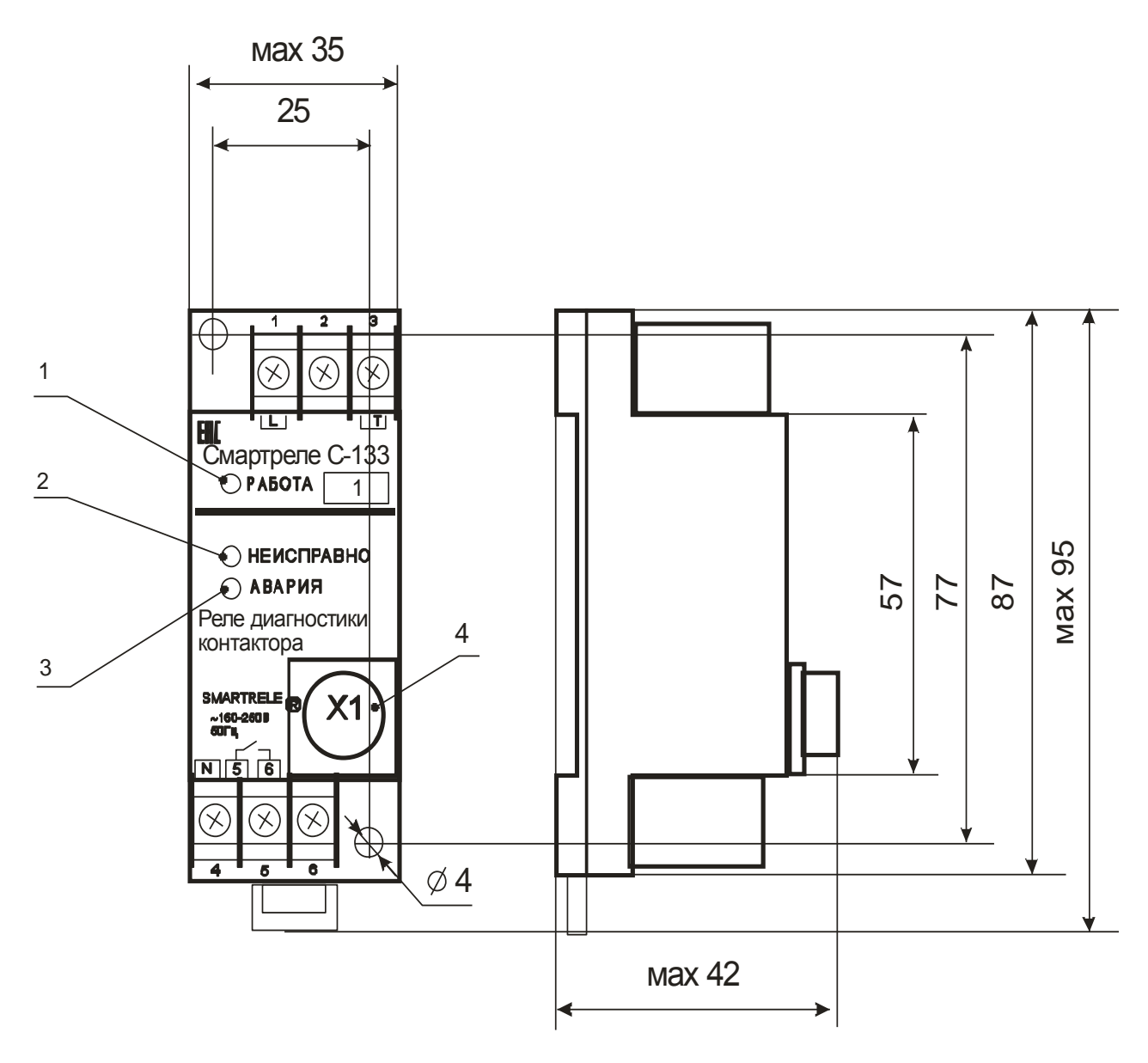

Рисунок 1 – внешний вид, габаритные и установочные размеры СМАРТРЕЛЕ С-133

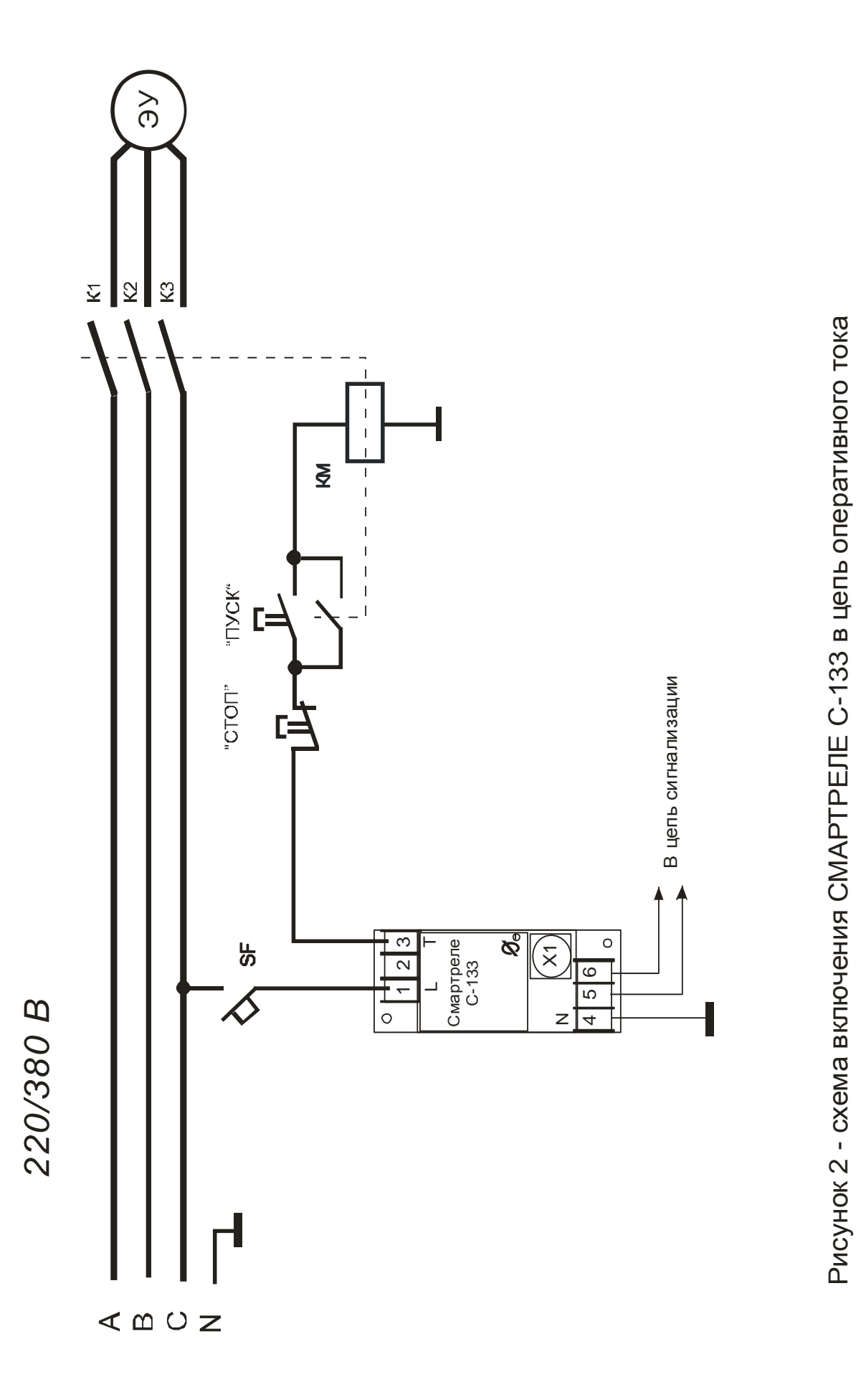

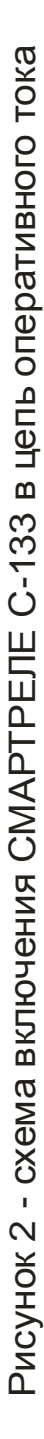

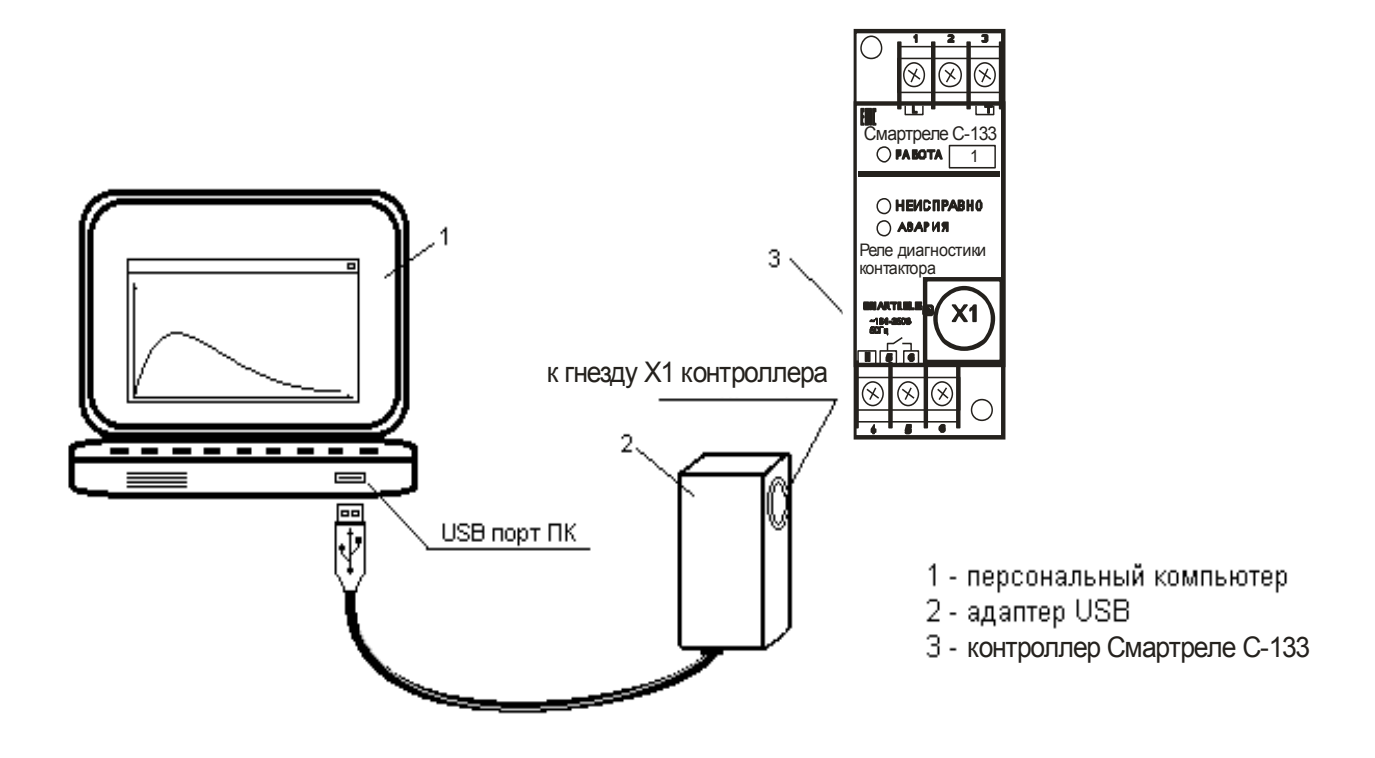

Рисунок 3 – подключение СМАРТРЕЛЕ С-133 к ПК с помощью адаптера USB

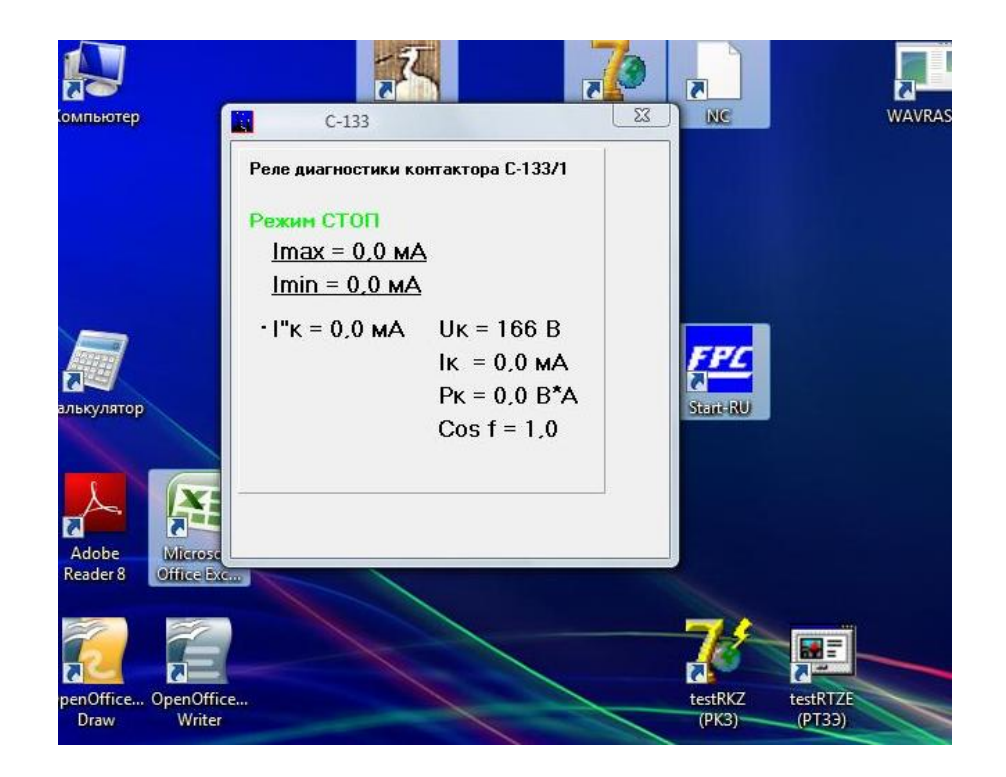

Рисунок 4 – окно программы с отображением значений уставок СМАРТРЕЛЕ С-133

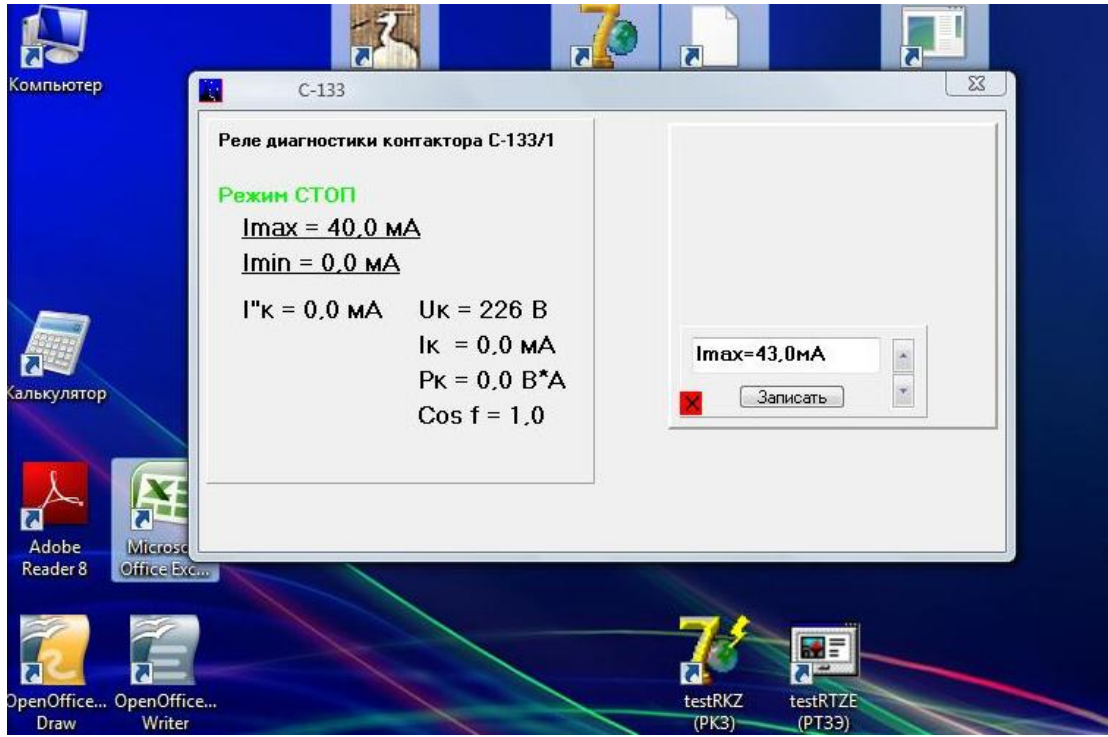

Рисунок 5 – окно корректировки уставок СМАРТРЕЛЕ С-133